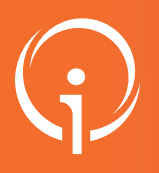

1

# PLANNING PRÉVISIONNEL URGENCES/SMUR /SAMU

Retrouver l'ensemble des informations sur le wiki du Portail de santé PACA - https://tutos.sante-paca.fr/

## POUR ACCÉDER AU MODULE "PLANNING PRÉVISIONNEL URGENCES/SMUR/SAMU"

- Se connecter au Portail de santé PACA : https://sante-paca.fr/
- Dans le menu "Urgences et gestion de crises" cliquer sur "Planning Prévisionnel Urgences SMUR/SAMU PACA"

### LES FILTRES 2

Les filtres en haut de page permettent de sélectionner l'affichage du tableau situé sous la partie filtres :

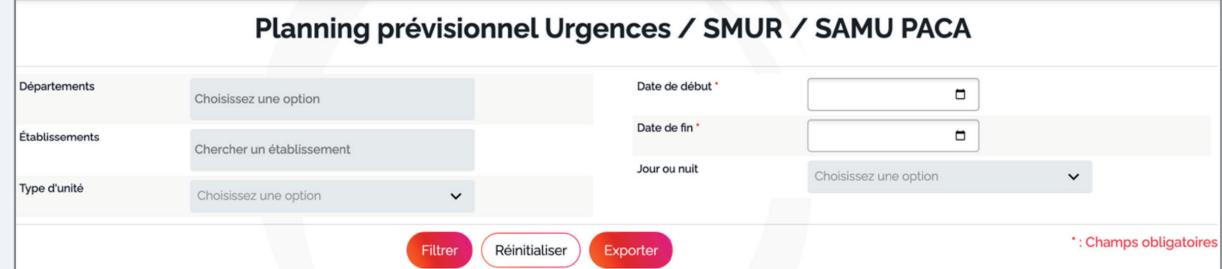

- Possibilité d'afficher par département(s), établissement(s), type(s) d'unité (SAU/SAU Pédiatrique/SMUR/SAMU), période (jour/nuit) .
- Les champs "date de début" et "date de fin" permettent d'adapter le calendrier affiché dans le tableau (par défaut 7 jours) avec la possibilité de
- visualiser les données avant et/ou aprés la date du jour.
- Une fois le ou les filtres sélectionnés, cliquer sur : Filtrer pour obtenir le resultat.

Au passage de la souris sur une case complétée d'une couleur, sa legende s'affiche.

faites glisser sur les cases de la période souhaitée (la couleur s'appliquera sur ces cases).

Pour dupliquer votre saisie dans les autres cases de la même ligne, cliquez et maintenez enfoncé, puis

Les derniers filtres utilisés sont automatiquement enregistrés . Lors de votre prochaine connexion ils seront conservés

Pour les unités de type

Pour supprimer les filtres sélectionnés, cliquer sur le bouton : **Reinitialiser** 

#### SAISIE DE LA DONNÉE 3

En cliquant dans la case correspondant à la date et la période (vigilance jour/nuit) souhaitées, vous avez la possibilité de saisir, pour votre établissement et unité(s) (de type Service d'urgences Adultes , pediatriques/SMUR/SAMU), la donnée suivante :

## Pour les unités de type SAU et SAU pédiatriques : Service actif Filtrage ou réorientation du patient

Accueil des urgences vitales uniquement

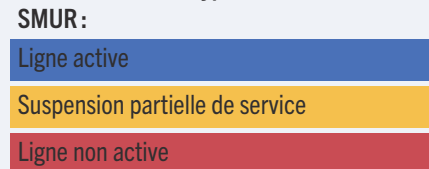

Pour les unités de type

### SAMU C15 : Effectif complet

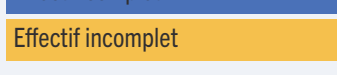

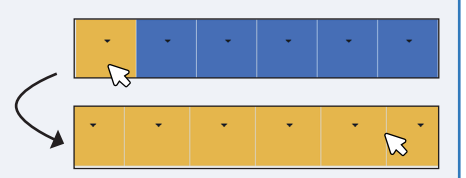

#### LES DROITS D'ACCÈS 4

Par défaut le directeur, les chefs de service des Urgences et directeurs médicaux des SAMU (selon les données renseignées dans le ROR) de chaque établissement ont le droit de saisie pour leur structure sur les SAU/SMUR/SAMU et une vision régionale de l'ensemble des données.

Si vous souhaitez octrover les droits de saisie à d'autres professionnels de votre établissement merci de contacter votre Délégation Départementale.